# **Banricompras Vero Pay**

O Vero Pay é um cartão virtual do Banricompras gerado no aplicativo Banrisul.

Com ele, o correntista Banrisul faz o pagamento das compras sem o cartão físico. Para efetuar um pagamento com Banricompras Vero Pay, o cliente apresenta os dados do cartão gerado, o vendedor digita esses dados no app e pronto!

#### **Tipos de cartões aceitos**

Banricompras Virtual gerado pelo correntista no app do Banrisul.

#### **Modalidades aceitas**

- Débito à vista.
- Débito pré-datado.
- Débito parcelado.

## **Vendendo com o Banricompras Vero Pay**

- 1. Toque em "Vender".
- 2. Digite o valor e toque em "Vender".

 $\ddot{\alpha}$ 1,23 **DEL** 

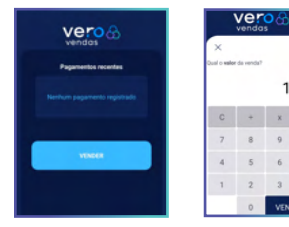

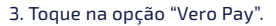

4. Peça para o seu cliente os dados do cartão Vero Pay e digite-os nos campos.

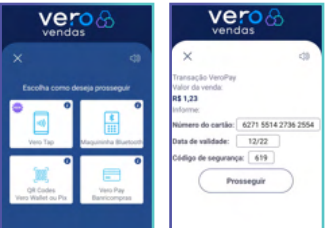

5. Escolha a modalidade.

6. Aguarde o processamento e confirmação.

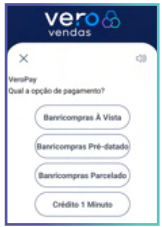

## **Transação Digitada**

Possibilita realizar uma transação sem a presença do cartão e do portador no seu estabelecimento.

Você valida as informações do cartão do cliente e digita os dados na máquina da Vero. Pode aceitar Mastercard, Visa e Elo, nas modalidades crédito e parcelado em até 18x.

Estas transações podem ser autorizadas pelo portador de cartão Visa e/ou Mastercard, exclusivamente na modalidade crédito, mediante contato telefônico, internet, telemarketing direto, correio ou catálogo (M.O.T.O. = Mail Order & Telephone Order).

#### **Bandeiras aceitas.**

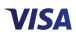

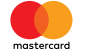

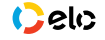

### **Vendendo com a transação digitada**

Como aderir: deve ser solicitada à sua agência Banrisul.

Após habilitada, siga os seguintes passos para fazer uma transação:

- 1. Toque em "Outros Serviços".
- 2. Toque em "Transação Digitada".

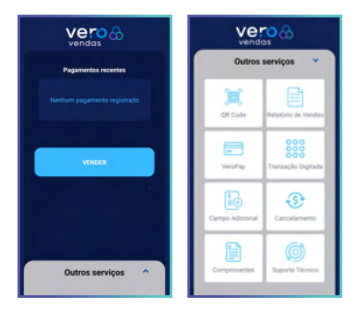

3. Escolha a modalidade.

4. Peça para o seu cliente os dados do cartão e digite-os nos campos.

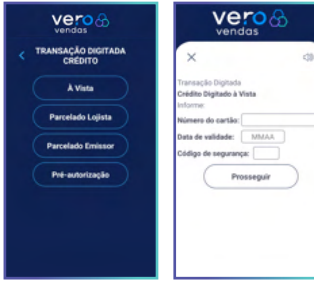

5. Digite o valor da operação e toque em "vender".

6. Aguarde o processamento e confirmação.

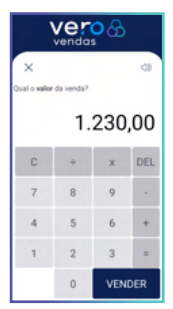

7. Pronto! O pagamento foi concluído.